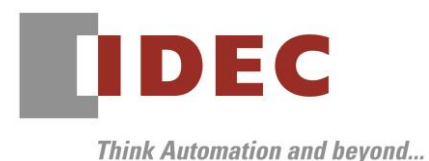

Technical News

2020 年4月 17 日

A-2020009

# 仕様変更のご案内

## SE2L 形セーフティレーザスキャナ

SE2L 形セーフティレーザスキャナの仕様変更についてご案内いたします。

## 実施時期

2020 年7月出荷分より順次実施

・実施時期前であっても、受注状況に応じて、変更品を出荷させていただく場合があります。

#### 対象製品

SE2L 形セーフティレーザスキャナ 全2機種

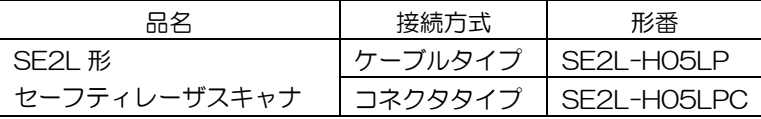

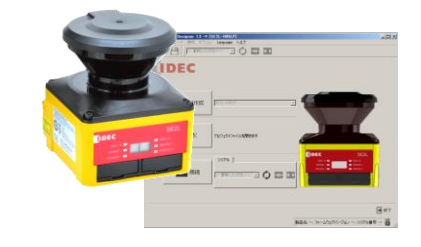

## 変更内容

SE2L 形本体ファームウェアのバージョンアップにより、機能アップをおこないます。それに伴い、設定 ソフトウェア「SLS Project Designer」(SE2L 形本体に付属)もバージョンアップします。 変更内容は以下のとおりです。

#### ① 出力割り当て機能追加

既存の RES\_REQ1/MUT\_OUT1(リード線色:橙)および RES\_REQ2/MUT\_OUT2(リード線 色:橙/黒)の機能を拡張し、名称を汎用出力 1/2 とすることで、設定ソフト「SLS Project Designer」 にて、下記から任意に選択して割り当てることができるようにします。

●同期出力: 1スキャンに1回1ms のパルスを出力します。

●エラー出力:センサがエラー状態の時、出力をON にします。

●光学窓汚れエラー出力: 光学窓汚れエラー状態の時、出力をON にします。

●光学窓汚れ警報出力:光学窓汚れ警報状態の時、出力をON にします。

- ●Reset Request 出力1/2:現状どおり。
- ●Muting 出力 1/2:現状どおり。
- ② マスタースレーブ応答時間の拡張

 スレーブのOSSD を使用する設定の場合には、応答時間の最小設定値を現状の120msに対して60ms から設定できるように変更します。

#### ③ エンコーダ機能設定時のエリア数拡張

エンコーダ機能有効時のエリア数を現状の32から128まで設定できるように変更します。

④ エンコーダ速度監視機能の拡張

 エンコーダ機能の静的入力で設定できる速度監視に関して、エンコーダ1とエンコーダ2で個別に監視速 度を設定できるように変更します。

⑤ 応答時間の拡張

応答時間の最大設定値を現状の510msから2010msまで設定できるように変更します。

⑥ オフライン時のレポート機能追加

 設定ソフト「SLS Project Designer」にて、センサに接続していないオフライン状態でも、現在の設定 をPDFレポートとして保存できるように変更します。

IDFC株式会社

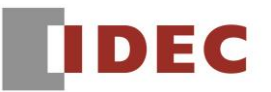

#### ⑦ マスタースレーブ時のインターロック改善

 マスタースレーブ設定時、安全規格で要求されるマスタースレーブ間の通信エラーに対して、個別にイン ターロックの設定ができるように変更します。それ以外のエラーや検出に対するインターロックは従来ど おり有効/無効を自由に設定可能です。

- ⑧ 記録データの再生方法改善 記録データファイルのダブルクリック、または、設定ソフト「SLS Project Designer」にて初期画面か ら再生できるように改善します。
- ⑨ 光学窓汚れエラーの詳細表示追加

 設定ソフト「SLS Project Designer」にて、光学窓の汚れエラーB1~C0発生時、エラー番号表示部分 に光学窓のどの方向が汚れているか視覚的に確認できるアイコンを追加します。

⑩ デュアル防護領域とエンコーダ機能の同時設定追加

デュアル防護領域とエンコーダ機能を同時に設定できるように変更します。

⑪ センサ設定 ID のイーサネット通信出力追加

 センサに書き込まれている設定情報のIDを設定ソフト「SLS Project Designer」で確認することが可能 ですが、イーサネット通信でも確認できるように通信コマンドを追加します。

※詳細は新バージョンのマニュアル(B-1866(6):SE2L 形本体に付属)をご覧ください。 ※その他の仕様、形番および価格などの変更はありません。

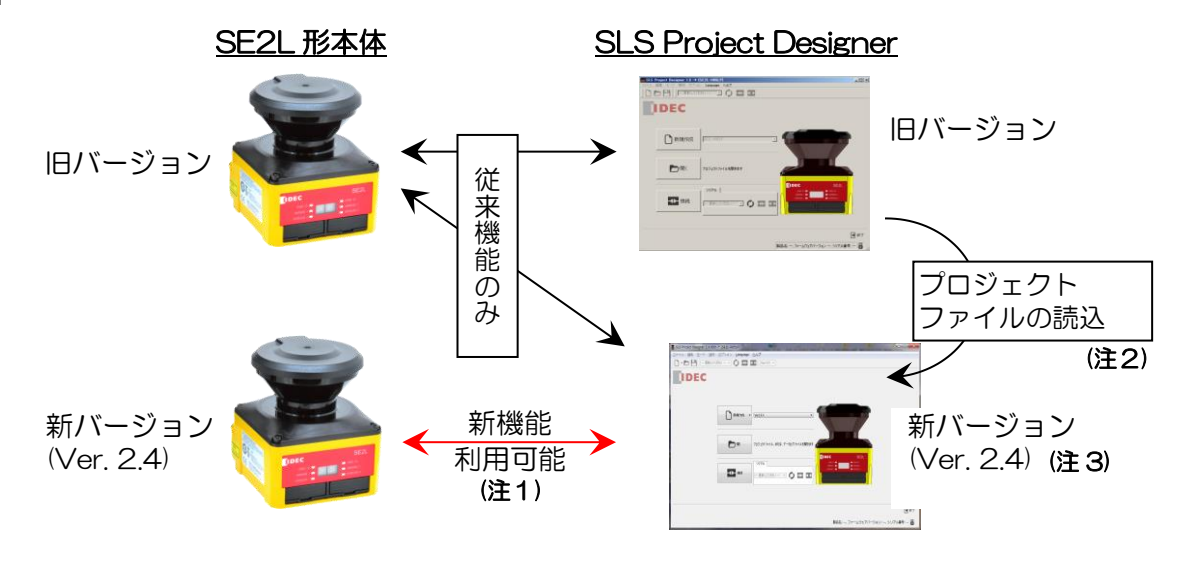

#### 新旧バージョンの組み合わせ

- 注1: 新機能の利用は、新バージョンの SE2L 形本体と新バージョンの「SLS Project Designer」を組 み合せて使用した場合のみとなります。
- 注2:旧バージョン(Ver.1.3、Ver.2.0、Ver.2.1、Ver.2.3、Ver.2.31)の「SLS Project Designer」 で作成したプロジェクトファイルは、新バージョンの「SLS Project Designer」で、変更や新機能 の設定がおこなえます。
- 注3:新バージョンの「SLS Project Designer」でプロジェクトファイルおよび SD カードファイルを作 成する場合は、書き込み対象となる SE2L 形本体のファームウェアバージョンを正しく選択してく ださい。

※旧バージョンの SE2L 形本体にバージョン選択を誤った SD カードファイルを書き込んだ場合、 書き込みができない、または、予期しない動作をするおそれがあります。事前の動作確認を十分 におこなってください。

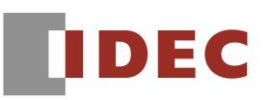

## 識別表示

変更後は製品のシリアル番号の末尾を"G"に変更します。シリアル番号は製品、個装ケースの両方に表示 します。また、「SLS Project Designer」は、CD ラベルに「Version.2.4」を表示します。 なお、シリアル番号の先頭の英文字記号について、"H"の他に"L"表示の場合もあります。

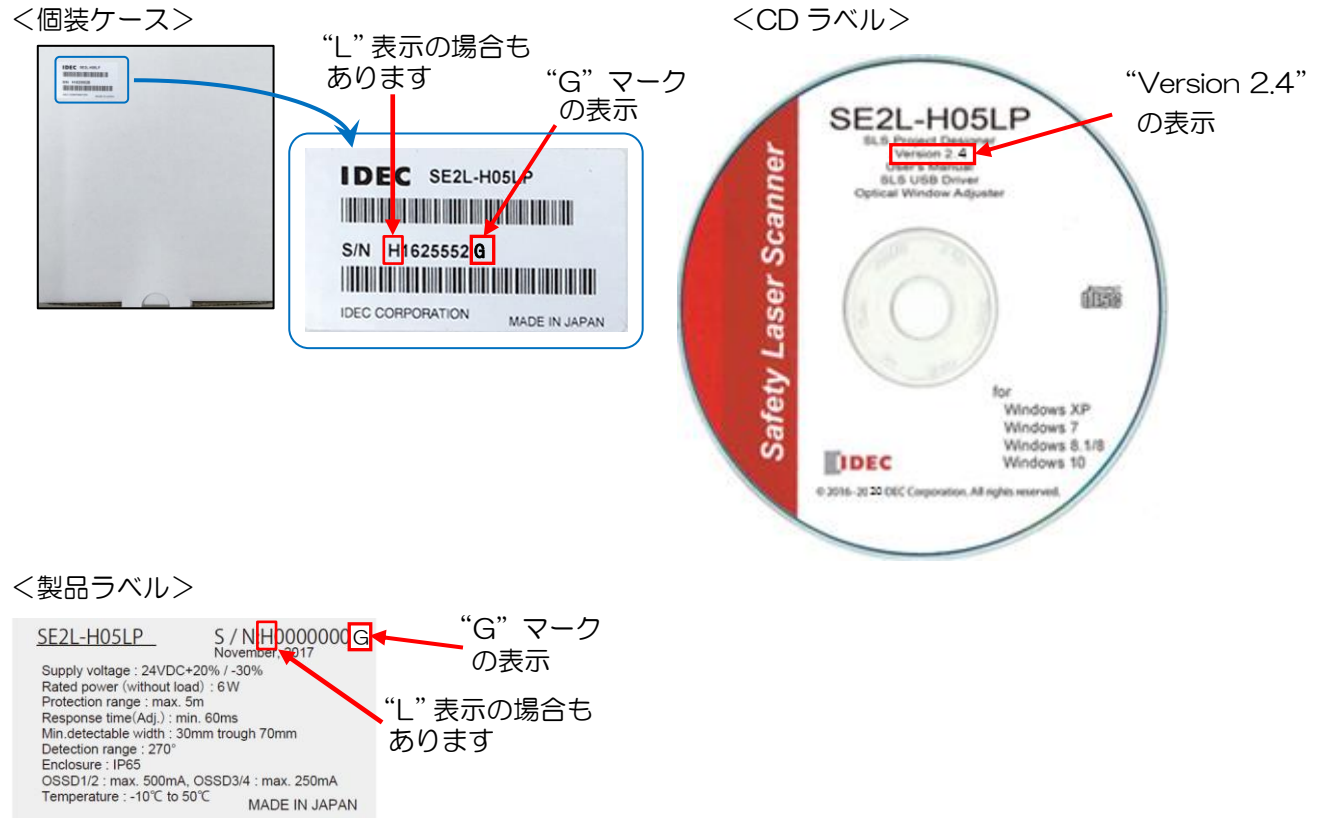

あります

MADE IN JAPAN